**Conclusions.** Nowadays for each level of management should be increased the impact of antirecession regulatory tools, which take into account changes in the support resource structure of economic activity. Among them is the increase in the importance of intellectual capabilities, including the commercialization of new knowledge and qualifications that characterize human capital. Backbone circumstances in antirecession management are institutional changes. On the one hand, their influence is determined by the spatial and temporal information motivators acquiring resource value, on the other  $-$  must be considered that system of information flows hubs are rapidly formed , as well as administrative resource, as a manifestation of power and influence. Impact on the institutional environment claims supranational, state, corporate antirecession regulators, which allow taking into account the degree of globalization processes of the added-value creation.

Significance of these circumstances becomes important on the new frontier of economic development of "postindustrial" or "information" society which is different from the industrial stage of development. Predominance and accelerated development of the high–end technology sector, information technologies and services area changing the value–added chain formats. Therefore, the activities of international companies will require an implementation of the new economic and organizational Management models expounded above.

**Bibliography: 1**. Burdiet, P. *Social Space and Symbolic Power*. Moscow: Nachala, 1994. Print. **2**. Burdiet, P. "Forms of Capital". *Economical sociology*. November 2002. Vol. 3. No. 5. Print. **3**. Maracha, V. *Consulting as Institutional Mechanism of Development and Practical Knowledge about Organization. Philosophy of Management: Problems and Strategies* [Text]. Russian Academy of science, Institute of Philosophy; Edited by. V.M. Rozin. Moscow : IFRAN, 2010. 217-240. Print. **4**. Report about Trade and Development, 2011. *UNCTAD/TDR/2011*. № R.11.II.D.3. Web. 30 October 2014 <http://www.un.org/ru/development/surveys/docs/tdr2011.pdf.>

*Received 05.12.2014*

УДК 004.415.28

 $\overline{a}$ 

## *И. B. КОНОНЕНКО*, д-р техн. наук, проф., НТУ «ХПИ»; *А. В. ХАРАЗИЙ*, аспирант, НТУ «ХПИ»

## **РАЗРАБОТКА ПРОГРАММНОГО ОБЕСПЕЧЕНИЯ ДЛЯ МНОГОКРИТЕРИАЛЬНОЙ ОПТИМИЗАЦИИ СОДЕРЖАНИЯ ПРОЕКТА С ПОМОЩЬЮ МЕТОДА УСТУПОК**

В статье описано программное обеспечение «ScopePro», созданное для решения задачи многокритериальной оптимизации содержания проекта с помощью метода уступок, а также для

© И.В. Кононенко, А.В. Харазий, 2015

выбора методологии управления этим проектом. Архитектура программного обеспечения представлена диаграммой компонентов. Графический интерфейс для ввода и редактирования характеристик проекта отражен на диаграмме вариантов использования. В статье описана логическая схема хранения данных, указаны минимальные требования к системе при работе с приложением и представлено подробное руководство пользователя для разработанного приложения с экранными формами.

**Ключевые слова:** многокритериальная оптимизация, содержание проекта, метод уступок, методология управления, программное обеспечение, UML диаграммы.

**Введение.** Pезультаты выполнения проектов зависят от методологии, которая применяется для управления проектами в организации. Используемая методология влияет на стоимость работ по управлению, время их выполнения, на качество управления, на качество продукта проекта. От используемой методологии зависит вероятность наступления рисковых событий и их воздействие на проект. Можно утверждать, что применяемая методология оказывает существенное влияние на прибыль, которая будет получена в результате осуществления проекта и на другие показатели эффекта от него.

**Анализ последних исследований и литературы.** Известны работы, которые посвящены оцениванию влияния применяемой методологии на проект и его результаты, а также выбору методологии для конкретного проекта или проектов организации. В работе [1] описаны факторы, которые следует учитывать при выборе методологии управления проектами. В работах [2,3] предложен метод выбора жесткой плановой методологии или методологии относящейся к семейству Agilе, на основе оценивания рисков, связанных с применением этих методологий. В работе [4] выделены восемь важнейших факторов, которые должны быть учтены при выборе методологии управления проектом создания программных продуктов среди жестких плановых и Agilе-методологий.

В работе [5] предложен метод выбора методологии управления проектами, основанный на опросе экспертов и на оценивании трудоемкости, стоимости управления и рисков, связанных с применяемой методологией. В работе [6] предложено осуществлять выбор методологии управления проектом путем оптимизации содержания проекта по критериям: время, стоимость, качество, риски, прибыль с учетом использования для управления одной из альтернативных методологий. Оценивается также влияние проекта на уровень зрелости компании. Среди рассматриваемых методологий предлагается использовать ту, при которой будет обеспечено лучшее соотношение шести критериев: время, стоимость, качество, риски, прибыль, уровень зрелости компании.

Для решения задачи многокритериальной оптимизации содержания проекта может быть использован программный продукт PTCQR Project Scope Optimization [7]. В данном продукте реализован метод многокритериальной оптимизации, основанный на применении обобщенного критерия. Для решения задачи эксперты должны задать веса для каждого из применяемых критериев, что является достаточно сложным.

Другим методом, с помощью которого может решаться задача, является метод уступок [8]. При применении метода уступок эксперты должны задать приоритеты для критериев и допустимый уровень уступки для них.

**Целью работы** является создание программного обеспечения, которое реализует метод уступок для решения задачи многокритериальной оптимизации содержания проекта и выбора методологии управления.

В соответствии с методом многокритериальной оптимизации содержания проекта, изложенным в работе [8], создано программное обеспеченье «ScopePro».

Приложение представляет собой кроссплатформенное решение с двухуровневой архитектурой, состоящей из графического клиента и базы данных. Графический клиент реализован в среде разработки Eclipse на языке программирования Java и имеет трехслойную архитектуру, где каждый слой представлен соответствующим модулем: модуль доступа к данным, модуль расчета математической модели, модуль представления. На рисунке 1 представлена UML диаграмма компонентов, которая отражает взаимосвязь между основными архитектурными элементами приложения.

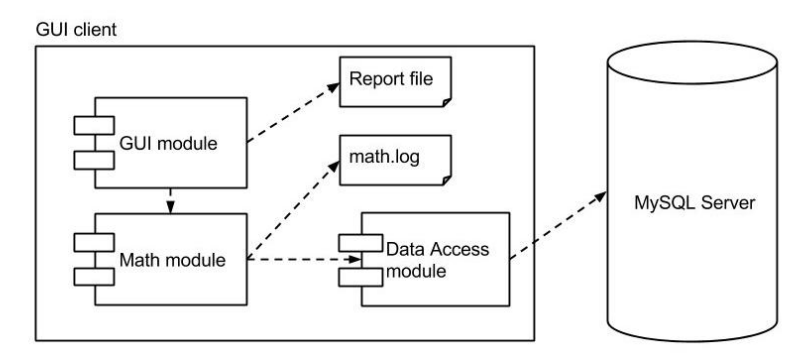

Рис. 1 – Диаграмма компонентов

Данный продукт представляет собой Desktop приложение, предоставляющее графический интерфейс для ввода и редактирования характеристик проекта, его этапов и связанных с ними альтернатив, с дальнейшей возможностью решения поставленной задачи оптимизации. Ход выполнения оптимизации логируется, а результат выполнения выводится на отдельную экранную форму. Интерфейс позволяет сохранять введенные данные по проектам с возможностью дальнейшей их обработки. На рисунке 2 представлена UML диаграмма вариантов использования приложения.

*ISSN 2311-4738. Вісник НТУ «ХПІ». 2015. № 1 (1110)* 13

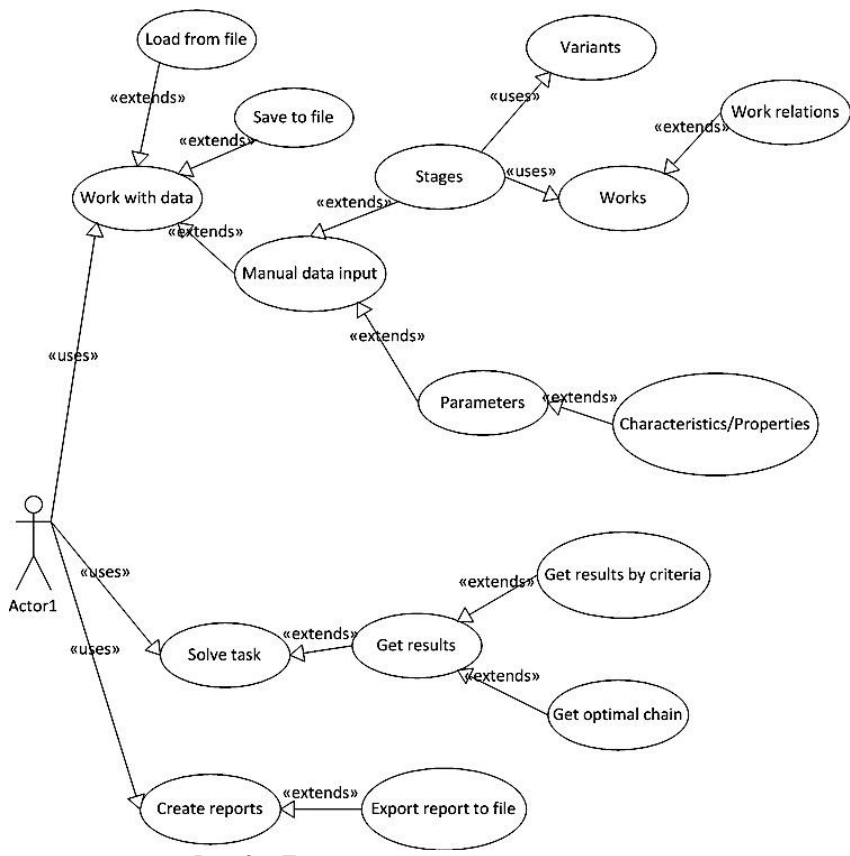

Рис. 2 – Диаграмма вариантов использования

Хранение данных осуществляется с помощью СУБД MySQL. Под каждую бизнес-сущность выделена соответствующая одноименная таблица, хранящая все необходимые данные: Проект (Project), Этап (Stages), Альтернативный вариант (StagesVariants), Работа (Work), Результат решения (OptimalVatiant). Логическая схема данных приведена на рисунке 3.

Работа пользователя с приложением возможна при выполнении следующих минимальных требований к рабочему месту:

- процессор с тактовой частотой не менее 1.0 ГГц;
- оперативная память объемом не менее 1024Мб;
- свободное место на диске не менее 300 МБ;
- операционная система Microsoft Windows XP и выше;
- СУБД MySQL 5.1 и среда выполнения Java JRE 1.6.

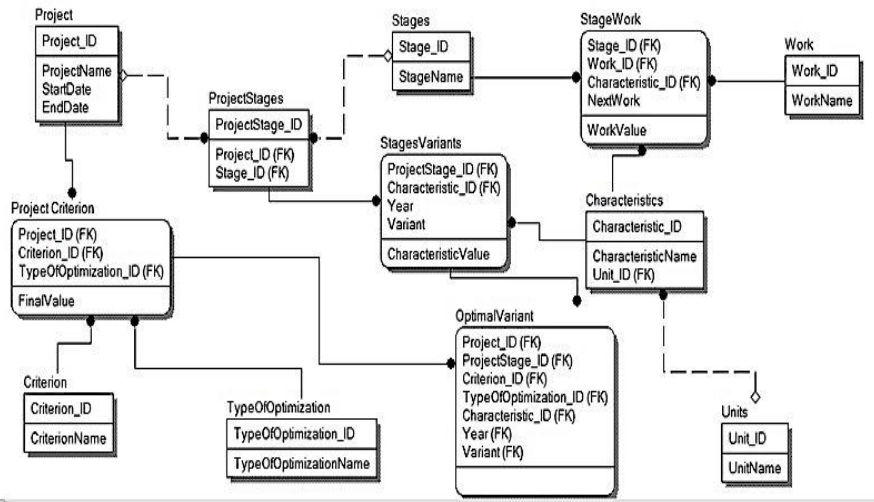

Рис. 3 – Логическая схема данных

После запуска программы на экране появляется главная форма (рис. 4.)

| Real roject     |                   |                      |                   |                             |                          |     |               |                   |
|-----------------|-------------------|----------------------|-------------------|-----------------------------|--------------------------|-----|---------------|-------------------|
| Main data       | Additional data   | Works & relations    | Solution          |                             |                          |     |               | Choose project:   |
| Stage           |                   | Quantity of variants |                   | Quantity of money, thnd.hrn | Remaining cost, thnd.hrn |     |               | 123<br><b>NEW</b> |
| $\mathbf{1}$    | 3                 |                      | 15.2              |                             | 0                        |     |               | RealProject       |
| $\frac{2}{3}$   | 3                 |                      | 15.2              |                             | $\bf{0}$                 |     |               | Scrum             |
|                 | 3                 |                      | 15.2              |                             | $\mathbf{0}$             |     |               |                   |
| $\frac{4}{5}$   | 3                 |                      | 15.2              |                             | $\bf{0}$                 |     |               |                   |
|                 | 3                 |                      | 15.2              |                             | 0                        |     |               |                   |
|                 |                   |                      |                   |                             |                          |     |               |                   |
|                 | Year <sub>1</sub> | Year <sub>2</sub>    | Year <sub>3</sub> | <b>Current expenses</b>     |                          |     |               |                   |
|                 |                   |                      |                   | Variant                     | Year 1                   |     | Year 2 Year 3 |                   |
| Index<br>Demand | 624.0             | 780.0                | 936.0             | $\mathbf{1}$                | 4.4                      | 4.4 | 4.4           |                   |
| Cost            | 156.0             | 156.0                | 156.0             | $\overline{2}$              | 4.3                      | 4.3 | 4.3           |                   |
|                 |                   |                      |                   | 3                           | 4.3                      | 4.3 | 4.3           |                   |
| Capacity        | 4.0               | 5.0                  | 6.0               |                             |                          |     |               |                   |
|                 |                   |                      |                   |                             |                          |     |               | Delete project    |

Рис. 4 – Окно главной формы

Для создания нового проекта необходимо выбрать Project -> New project. Появится первая форма создания проекта. Данная форма представлена на рисунке 5.

Название проекта вводится в заголовок – Title. В поле Stage вводятся номера этапов, определенных в проекте, а в поле Variants – количество альтернативных вариантов выполнения соответствующего этапа проекта. Чтобы добавить/удалить строку для ввода этапа нужно нажать знак «+/-».

|                          | ٠<br><b>The Contract of the Contract of the Contract of the Contract of the Contract of the Contract of the Contract of the Contract of the Contract of the Contract of the Contract of the Contract of the Contract of the Contract </b><br>÷<br>Project Help |                            |  |  |  |  |  |
|--------------------------|----------------------------------------------------------------------------------------------------|----------------------------|--|--|--|--|--|
| Title:                   | Проект                                                                                                    |                            |  |  |  |  |  |
| Stages:                  | Stage                                                                                                    | Variants                   |  |  |  |  |  |
| $+$                      | 1                                                                                                    |                            |  |  |  |  |  |
| $\overline{\phantom{a}}$ | $\overline{2}$                                                                                                    | $\overline{2}$             |  |  |  |  |  |
|                          |                                                                                                    |                            |  |  |  |  |  |
|                          |                                                                                                    |                            |  |  |  |  |  |
|                          |                                                                                                    |                            |  |  |  |  |  |
|                          |                                                                                                    |                            |  |  |  |  |  |
|                          |                                                                                                    |                            |  |  |  |  |  |
|                          |                                                                                                    |                            |  |  |  |  |  |
|                          |                                                                                                    |                            |  |  |  |  |  |
|                          |                                                                                                    |                            |  |  |  |  |  |
|                          |                                                                                                    |                            |  |  |  |  |  |
|                          |                                                                                                    | Next ><br>$Back$<br>Cancel |  |  |  |  |  |

Рис. 5 – Первая форма создания проекта

После того, как все перечисленные данные введены – можно перейти ко второй форме (рис. 6).

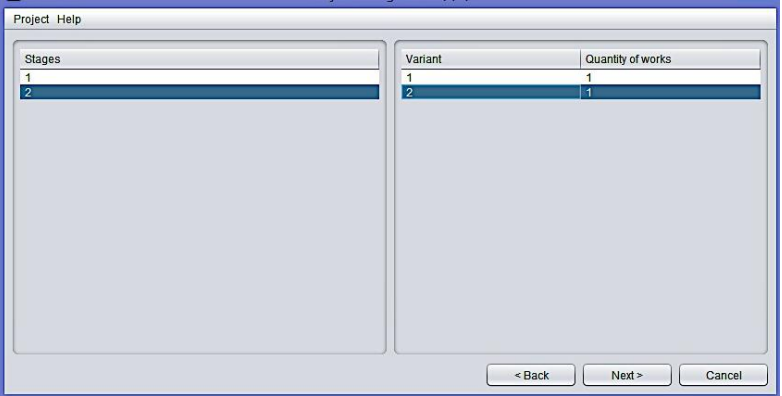

Рис. 6 – Вторая форма создания проекта

На представленной форме нужно указать количество работ в каждом альтернативном варианте каждого этапа. Для этого выбираем этап в таблице Stages, и во второй таблице указываем количество работ в каждом варианте выбранного этапа.

После того, как все работы указаны, переходим к третьей форме (рис. 7).

В представленной форме описывается сетевая схема работ по каждому альтернативному варианту. Значение WorkID генерируется автоматически, в зависимости от того, сколько работ в каждом варианте. В поле Work указывается название работы (значение может быть символьное или числовое). В поле Next workID задается WorkID последующей работы, с которой связана эта работа.

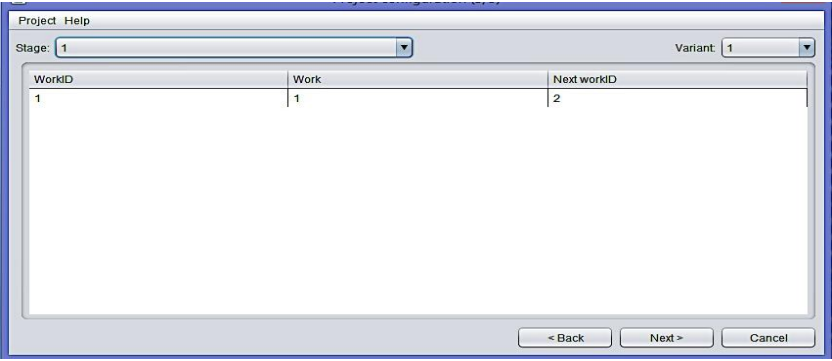

Рис. 7 – Третья форма создания проекта

После того, как описаны все связи – можно перейти к четвертой форме создания проекта (рис. 8).

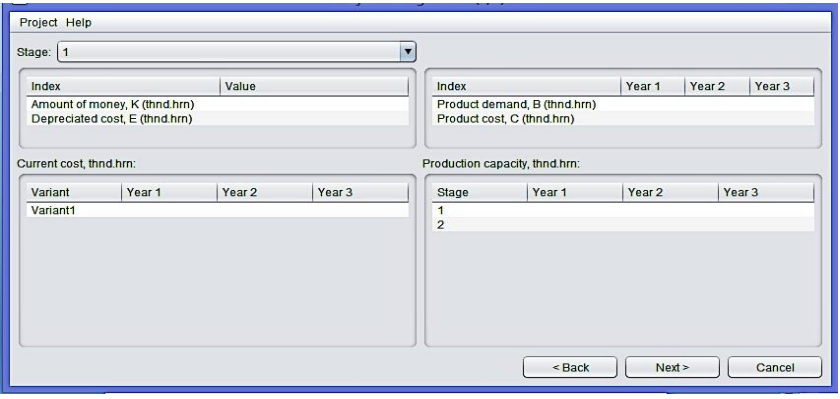

Рис. 8 – Четвертая форма создания проекта

На четвертой форме создания проекта размещено: выпадающий список «Stage» и четыре таблицы для ввода данных.

В верхней таблице слева задаются значения: объем денежных средств (Amount of money) и остаточная стоимость выбывающих основных фондов (Depreciated cost).

В верхней таблице справа задаются значения: спроса на продукт (Product demand) и стоимости продукта (Product cost). Прогнозные данные вводятся на три года.

В таблице Current cost должны содержаться данные текущих затрат, прогнозируемых на три года по каждому альтернативному варианту выполнения этапа.

В таблице Production capacity содержатся прогнозные значения производственной мощности по вариантам.

После заполнения таблицы осуществляется переход к последней форме создания проекта (рис. 9).

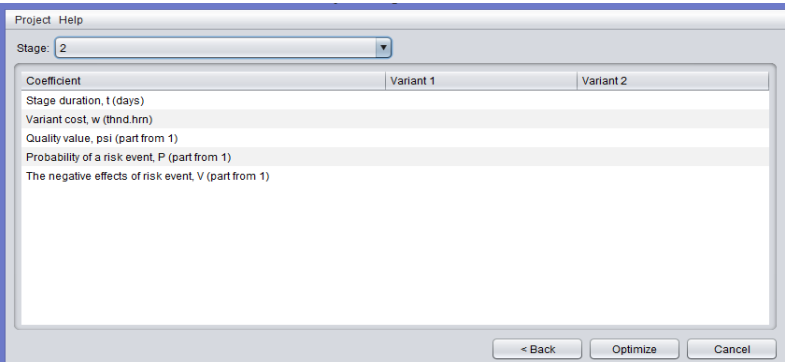

Рис. 9 – Пятая форма создания проекта

На пятой форме необходимо ввести значения основных характеристик каждого альтернативного варианта выполнения этапа проекта, таких как: продолжительность этапа (Stage duration), стоимость этапа (Variant cost), нормированный показатель качества выполнения (Quality value), вероятность наступления рискового события (Probability of a risk event) и негативные последствия наступления рискового события, выраженные в баллах от нуля до единицы (The negative effects of risk event). Три последние перечисленные характеристики должны изменяться на интервале от нуля до единицы. Дробные значения характеристик вводятся через точку.

Если данные были введены некорректно появится информационное окно ошибки, которое представлено на рисунке 10.

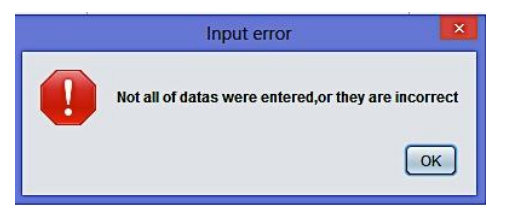

Рис. 10 – Сообщение об ошибке при введении некорректных данных

После создания проекта просмотреть или откорректировать данные по нему можно на главной форме (рис. 4). Детальное описание формы представлено на рисунках 11 –18.

На главной форме приведены четыре вкладки с основными данными по проекту (рис. 11) Main data, Additional data, Work & Relations и Solution.

| Project Help   |                   |                      |          |                                    |                          |            |               |                   |
|----------------|-------------------|----------------------|----------|------------------------------------|--------------------------|------------|---------------|-------------------|
| RealProject    |                   |                      |          |                                    |                          |            |               |                   |
| Main data      | Additional data   | Works & relations    | Solution |                                    |                          |            |               | Choose project    |
| Stage          |                   | Quantity of variants |          | Quantity of money, thnd.hrn        | Remaining cost, thnd.hrn |            |               | 123<br><b>NEW</b> |
| 1              | 3                 |                      | 15.2     |                                    | $\mathbf 0$              |            |               | RealProject       |
| $\overline{2}$ | 3                 |                      | 15.2     |                                    | $\bf{0}$                 |            |               | Scrum             |
| 3              | 3                 |                      | 15.2     |                                    | $\Omega$                 |            |               |                   |
| 4              | 3                 |                      | 15.2     |                                    | $\Omega$                 |            |               |                   |
| 5              | 3                 |                      | 15.2     |                                    | $\mathbf 0$              |            |               |                   |
| Index          | Year <sub>1</sub> | Year 2               | Year 3   | <b>Current expenses</b><br>Variant |                          |            |               |                   |
| Demand         | 624.0             | 780.0                | 936.0    |                                    | Year 1                   |            | Year 2 Year 3 |                   |
|                |                   |                      |          | $\blacktriangleleft$               | 4.4                      | 4.4        | 4.4           |                   |
| Cost           | 156.0             | 156.0                | 156.0    | $\overline{\mathbf{c}}$<br>3       | 4.3<br>4.3               | 4.3<br>4.3 | 4.3<br>4.3    |                   |
| Capacity       | 4.0               | 5.0                  | 6.0      |                                    |                          |            |               |                   |
|                |                   |                      |          |                                    |                          |            |               | Delete project    |
|                | Save              |                      |          |                                    | Save                     |            |               | Optimize          |

Рис. 11 – Основные вкладки главной формы

Во вкладке Main data представлены три таблицы с данными. Первая таблица выводит такие данные, как: этап (Stage), количество вариантов на каждом этапе (Quantity of variants), количество денег, которые выделяются на каждый этап (Quantity of money) и остаточная стоимость основных фондов (Remaining cost). Первая таблица представлена на рисунке 12.

| Stage | Quantity of variants   Quantity of money, thnd.hrn   Remaining cost, thnd.hrn |  |
|-------|-------------------------------------------------------------------------------|--|
|       | 15.2                                                                          |  |
|       | 15.2                                                                          |  |
|       | 15.2                                                                          |  |
|       | 15.2                                                                          |  |
|       | 15.2                                                                          |  |

Рис. 12 – Данные из первой таблицы вкладки Main data

Вторая таблица выводит данные о спросе (Demand), стоимость продукта (Cost) и производственную мощность (Capacity), которые прогнозируются на 3 года (рис. 13).

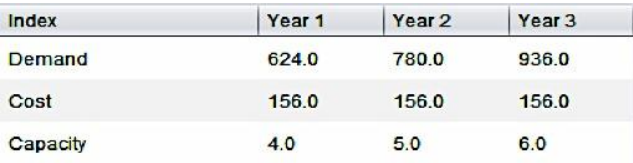

Рис. 13 – Данные из второй таблицы вкладки Main data

Последняя таблица Current expenses выводит текущие расходы (рис.14). Здесь хранятся прогнозируемые текущие расходы каждого варианта на три года.

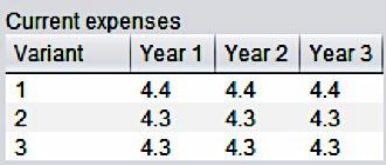

Рис. 14 – Данные таблицы Current expenses вкладки Main data

Во второй и третьей таблицах есть возможность редактировать и сохранять данные, нажав кнопку Save.

Следующая вкладка Additional data представлена на рисунке 15.

| RealProject                                                          |           |           |                |  |  |  |  |
|----------------------------------------------------------------------|-----------|-----------|----------------|--|--|--|--|
| <b>Additional data</b><br>Main data<br>Works & relations<br>Solution |           |           |                |  |  |  |  |
| Stage: 1                                                             |           |           |                |  |  |  |  |
| Coefficient                                                          | Variant 1 | Variant 2 | Variant 3      |  |  |  |  |
| Stage duration, t (days)                                             | 24        | 26        | 31             |  |  |  |  |
| Variant cost, w (thnd.hrn)                                           | 12.97     | 12.95     | 12.95          |  |  |  |  |
| Quality value, psi (part from 1)                                     | 0.81      | 0.9       | 0.85           |  |  |  |  |
| Probability of a risk event, P (part from 1)                         | 0.95      | 0.9       | 0.7            |  |  |  |  |
| The negative effects of risk event, V (part from 1)                  | 0.8       | 0.8       | 0 <sub>2</sub> |  |  |  |  |

Рис. 15 – Вкладка Additional data

В данной вкладке находится выпадающий список «Stage» и таблица Coefficient. В выпадающем списке можно выбрать один из этапов и посмотреть значение всех характеристик каждого варианта альтернативного выполнения проекта.

Следующая вкладка Work & Relations представлена на рисунке 16.

| Main data     | Additional data | Works & relations | Solution       |                    |   |
|---------------|-----------------|-------------------|----------------|--------------------|---|
| Stage: 1      |                 |                   |                | Variant: Variant 1 | ▼ |
| Work id       |                 | Work name         |                | Next work id       |   |
|               |                 |                   |                |                    |   |
| $\mathcal{P}$ |                 | $\overline{2}$    | 21             |                    |   |
| 3             |                 | $\mathbf{a}$      | $\overline{2}$ |                    |   |
| 4             |                 |                   | 9              |                    |   |
| 5             |                 |                   | 21             |                    |   |
| 6             |                 |                   | 7              |                    |   |
|               |                 |                   | 21             |                    |   |
| 8             |                 | 8                 | 7              |                    |   |
| 9             |                 | 9                 | 14             |                    |   |

Рис. 16 – Вкладка Work & Relations

На приведенной вкладке есть выпадающий список «Stage» и «Variant». В данной вкладке хранятся данные о связях между работами.

Последняя вкладка - это Solution. В ней представлены данные, полученные в результате оптимизации проекта. А именно: прибыль (Profit) от реализации проекта, стоимость (Cost) выполения проекта, продолжительность (Duration) всех этапов проекта, качество (Quality) и риски (Risks) по проекту, цепочку вариантов (Chain of variants) и значение уступок (Concessions). Вкладка Solution представлена на рисунке 17.

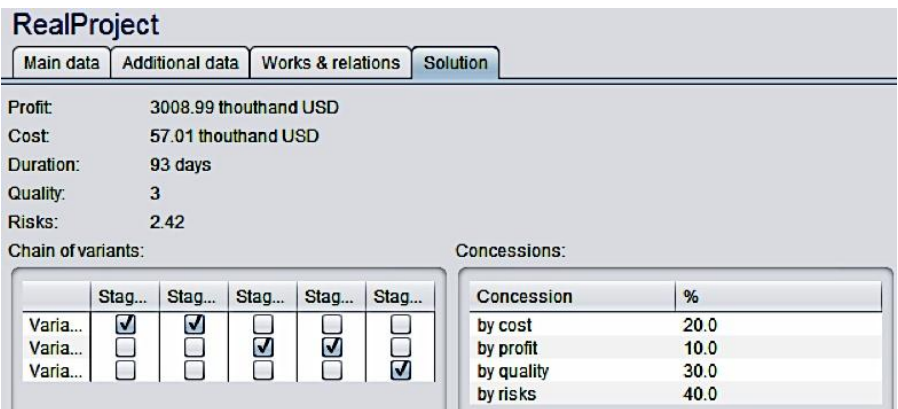

Рис. 17 – Вкладка Solution

Перемещение между сохраненными проектами осуществляется через боковое меню главной формы Choose project (рис 18).

| ے<br>Project Help                                                                        |                 |        |                   |                   |                  |        |     |                   |                 |
|------------------------------------------------------------------------------------------|-----------------|--------|-------------------|-------------------|------------------|--------|-----|-------------------|-----------------|
| RealProject                                                                              |                 |        |                   |                   |                  |        |     |                   |                 |
| Main data                                                                                | Additional data |        | Works & relations | Solution          |                  |        |     |                   | Choose project: |
| Quantity of variants<br>Quantity of money, thnd.hrn<br>Remaining cost, thnd.hrn<br>Stage |                 |        |                   |                   |                  |        |     | 123<br><b>NEW</b> |                 |
| $\mathbf{1}$                                                                             |                 | 3      |                   | 15.2              |                  | 0      |     |                   | RealProject     |
| $\overline{2}$                                                                           |                 | 3      |                   | 15.2              |                  | 0      |     |                   | Scrum           |
| 3                                                                                        |                 | 3      |                   | 15.2              |                  |        |     |                   |                 |
| 4                                                                                        |                 | 3      |                   | 15.2              |                  | 0      |     |                   |                 |
| 5                                                                                        |                 | 3      |                   | 15.2              |                  | n      |     |                   |                 |
| Index                                                                                    |                 | Year 1 | Year 2            | Year <sub>3</sub> | Current expenses |        |     |                   |                 |
| Demand                                                                                   |                 | 624.0  | 780.0             | 936.0             | Variant          | Year 1 |     | Year 2 Year 3     |                 |
|                                                                                          |                 |        |                   |                   |                  | 4.4    | 4.4 | 4.4               |                 |
| Cost                                                                                     |                 | 156.0  | 156.0             | 156.0             | $\overline{2}$   | 4.3    | 4.3 | 4.3               |                 |
|                                                                                          |                 |        |                   |                   | 3                | 4.3    | 4.3 | 4.3               |                 |
| Capacity                                                                                 |                 | 4.0    | 5.0               | 6.0               |                  |        |     |                   |                 |
|                                                                                          |                 |        |                   |                   |                  |        |     |                   | Delete project  |
|                                                                                          |                 | Save   |                   |                   |                  | Save   |     | Optimize          |                 |

Рис. 18 – Боковое меню главной формы

Созданные и сохраненные проекты можно удалить (Delete project) или провести оптимизацию содержания проекта (Optimize).

После нажатия кнопки оптимизация на экране появляется окно (рис. 19) с полями для введения уступок по критериям стоимость (Cost), прибыль (Profit), качество (Quality), риски (Risk) и максимально допустимое время длительности всего проекта (Maximum time that need to fulfill the project)

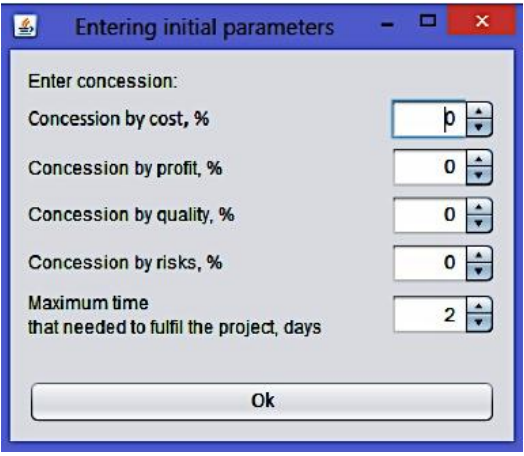

Рис. 19 – Форма введения уступок

Если какая-то уступка не проходит, появляется окно коррекции этой уступки, которое представлено на рисунке 20

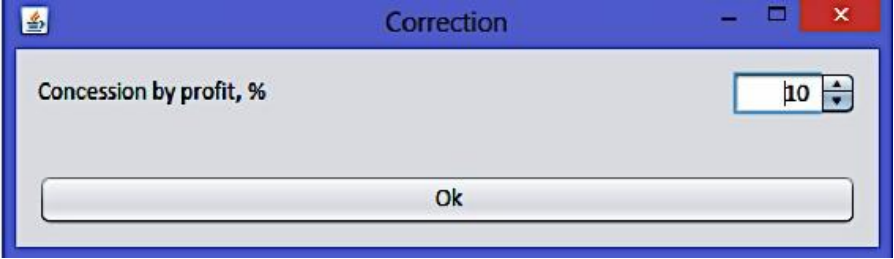

Рис. 20 – Окно коррекции уступки

Когда все данные и все уступки введены корректно, оптимизированный проект выводится во вкладку Solution (рис. 17) Также можно отследить ход выполнения расчетов в логе программы, который сохраняется в отдельном файле. (рис 21).

Если же проект не имеет решения, то на экране появится информационное окно ошибки, которое представлено на рисунке 7.

```
Chech the constraint J[3]<M[3]
3 == 3 We passed all of variants! Move to step 9
Step 9, check that we passed all of the veriants
h = 4No, move to step 8
Step 8, check that we passed all of the veriants
Chech the constraint J[2]<M[2]
2<3 We didn't pass all of variants! Move to step 3
Current route: ->1->2->2
Step 3, check the constraint:
S[3] = S[2] + K[3] - w[3][2]2.1000000000000014 = 2.100000000000001450.0 - 48.9Check constraints
S >=0S >=0, Tpr<=Tdef 83<=111Constraint is satisfied! Move to step 4
```
Рис. 21 – Содержимое лог-файла

**Выводы.** В работе представлено программное обеспечение для оптимизации содержания проекта по пяти критериям с использованием метода уступок, которое позволяет не только решать задачу оптимизации содержания, но и проследить влияние той или иной методологии на реализацию проекта. Информативный графический интерфейс и исчерпывающее логирование процесса вычисления дают возможность более тщательного анализа полученных результатов.

**Список литературы: 1.** *Cockburn, A.* Methodology per Project. / *A. Cockburn*// Humans and Technology Technical Report HaT TR – 1999. **2.** *Boehm, B.* Using risk to balance agile and plan-driven methods. / *B.Boehm, R.Turner*// IEEE Computer Society 36 (6) 2003, P. 57–66. **3.** *Boehm B.* Balancing Agility and Discipline: A Guide for the Perplexed. */B.Boehm, R.Turner//* Addison-Wesley, Boston (MA) 2004. **4.** *Sheffield, J.* Factors associated with the software development agility of successful projects/*J. Sheffield, J. Lemétayer //.* International Journal of Project Management 31 (2013), P. 459–472. **5.** Kononenko, I., Selection method of the project management methodology and its application /I.Kononenko А.Kharazii, N.Iranik// The 7th IEEE International Conference on Intelligent Data Acquisition and Advanced Computing Systems: Technology and Applications Berlin, Germany (2013), P. 578582. **6.** *Кононенко И.В.* Трехэтапный метод выбора оптимальной методологии управления проектом. */И.В. Кононенко, А.В. Харазий //* Международная научно-практическая конференция ―Математическое моделирование процессов в экономике и управлении инновационными проектами ( MMП-2014)‖ Коблево, 16-21 сентября 2014 г. Труды. – Харьков : ХНУРЭ, (2014) C.103105. **7.** *Кононенко И.В.* Разработка и применение программного обеспечения для оптимизации содержания проектов по критериям прибыль, время, стоимость, качество и риски /*И.В. Кононенко, М.Э. Колесник*// Управління проектами: стан та перспективи : тези доповідей VIII Міжнародної науково-практичної конференції. – Миколаїв (2012) С. 9495. **8.** *Кононенко И.В.* Многокритериальная оптимизация содержания проекта при заданных приоритетах для критериев / *Кононенко И.В., Лобач Е.В., Харазий А.В.* // Открытые информационные и компьютерные интегрированные технологии: Сб. науч. трудов. – Харьков : Нац. аэрокосмический ун-т «ХАИ», (2013) — Вып. 59. – С. 6-13.

**Bibliography (transliterated): 1.** Cockburn, A. "Methodology per Project". Humans and Technology Technical Report HaT TR 1999.04 Dec (1999). Print. **2.** Boehm, B., Turner, R., "Using risk to balance agile and plan-driven methods". IEEE *Computer Society* 36 (6) 2003. 57–66. Print. **3.** Boehm, B., Turner, R., 2004. Balancing Agility and Discipline: A Guide for the Perplexed. *Addison-Wesley, Boston* (MA). Print. **4.** Sheffield, J., Lemétayer, J. "Factors associated with the software development agility of successful projects". *International Journal of Project Management* 31 (2013). 459–472. Print. **5.** Kononenko, I., Kharazii, А.and N. Iranik "Selection method of the project management methodology

*ISSN 2311-4738. Вісник НТУ «ХПІ». 2015. № 1 (1110)* 23

and its application". *The 7th IEEE International Conference on Intelligent Data Acquisition and Advanced Computing Systems: Technology and Applications* Berlin, Germany (2013). 578–582. Print. **6.** Kononenko, I.V., and Haraziy, A.V. "Trehetapnyiy metod vyibora optimalnoy metodologii upravleniya proektom". *Mezhdunarodnaja nauchno-prakticheskaja konferencija* "*Matematicheskoe modelirovanie protsessov v ekonomike i upravlenii innovatsionnyimi proektami (MMP-2014).*" *Koblevo, 16-21 sentyabrya 2014 g. Trudyi – Harkov: HNURE, (2014).* 103–105. Print. **7.** Kononenko, I.V., and Kolesnik M.E. "Razrabotka i primenenie programmnogo obespecheniya dlya optimizatsii soderzhaniya proektov po kriteriyam pribyil, vremya, stoimost, kachestvo i riski". *UpravlInnya proektami: stan ta perspektivi: tezi dopovIdey VIII MIzhnarodnoYi naukovo-praktichnoYi konferentsIYi. Mikolayiv* (2012). 9495. Print. **8.** Kononenko, I. V., E. V. Lobach and A. V. Haraziy "Mnogokriterialnaya optimizatsiya soderzhaniya proekta pri zadannyih prioritetah dlya kriteriev *Open information and computer integrated technologies: Sb. nauch. trudov*. Harkov: Nats. aerokosmicheskiy un-t «HAI». No. 59. (2013). 6-13. Print.

*Поступила (received) 05.12.2014*

## УДК 005.8: 519.876.5

*А. М. ВОЗНЫЙ*, канд. техн. наук, доц., НУК, Николаев; *К. В. КОШКИН*, д-р техн. наук, проф., директор ИКИТН НУК; *Н. Р. КНЫРИК*, старший преподаватель, НУК, Николаев

## **ИМИТАЦИОННОЕ МОДЕЛИРОВАНИЕ ИТ-ПРОЕКТОВ НА ОСНОВЕ СЕТЕЙ ПЕТРИ**

Предложена интегрированная имитационная модель ИТ-проекта на основе модифицированной сети Петри, которая объединяет модель продукта и модель работ проекта. Представлена содержательная интерпретация компонентов имитационной модели, описан процесс симуляции на ее основе.

**Ключевые слова:** управление ИТ-проектами, имитационное моделирование, сети Петри.

**Введение.** Концепция проекта в области информационных технологий описывает процесс создания и сопровождения систем в виде жизненного цикла (ЖЦ), представляя его как последовательность стадий и выполняемых процессов. Для каждого этапа жизненного цикла определяются состав и последовательность выполняемых работ, получаемые результаты, методы и средства, необходимые для выполнения работ, состояние продукта, роли и ответственность участников и т.д. Такое формальное описание позволяет спланировать и организовать процесс коллективной разработки программного обеспечения (ПО) и обеспечить управление этим процессом.

Существенной с точки зрения успеха проекта проблемой является осуществление объективного мониторинга текущего состояния продукта проекта. Большинство методологий управления ИТ-проектами не имеют эффективных средств доступа к объективной, полной и достоверной

© А. М. Возный, К. В. Кошкин, Н. Р. Кнырик, 2015

 $\overline{a}$